# **CISCO**

# Cisco Expressway X8.10.1

# Release Notes

**First Published: July 2017**

**Last Updated: July 2018**

# Preview Features Disclaimer

Some features in this release are provided in "preview" status only, because they have known limitations or incomplete software dependencies. Cisco reserves the right to disable preview features at any time without notice. Preview features should not be relied on in your production environment. Cisco Technical Support will provide limited assistance (Severity 4) to customers who want to use preview features.

# **Contents**

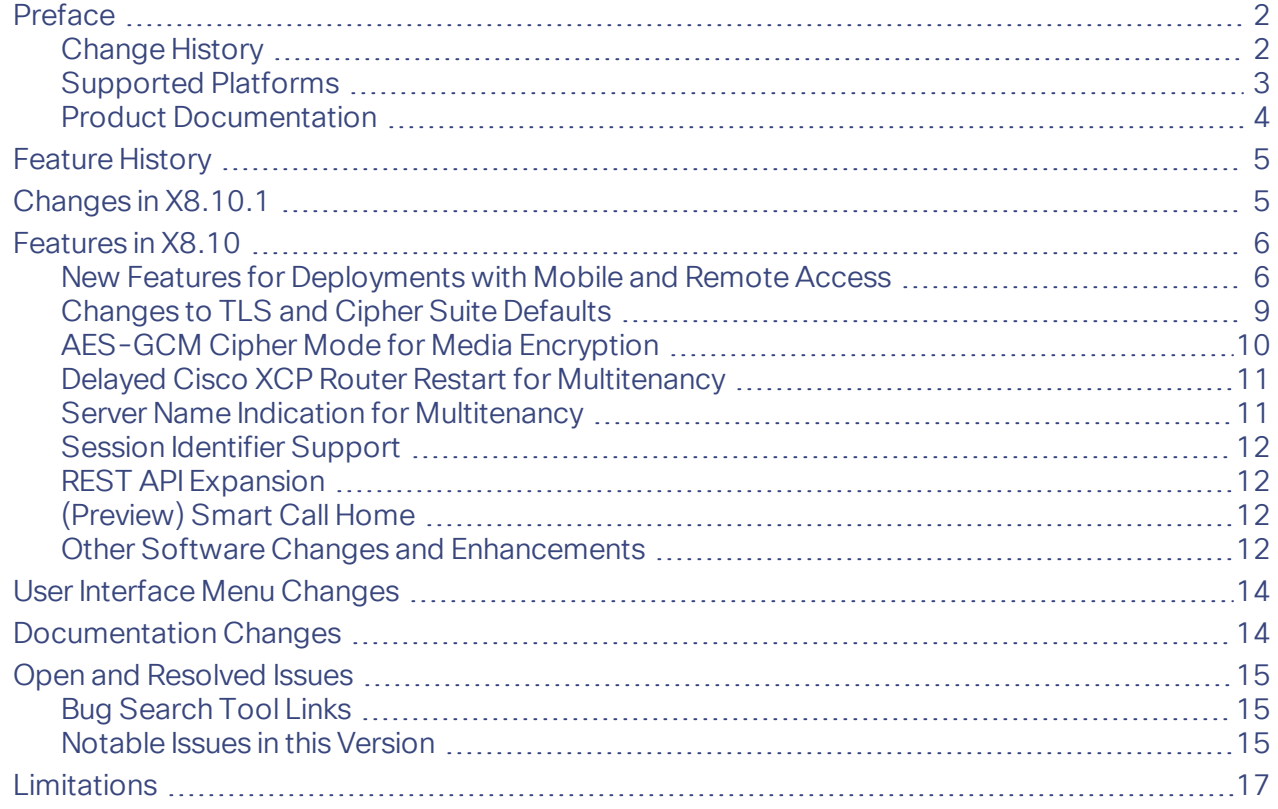

#### Preface

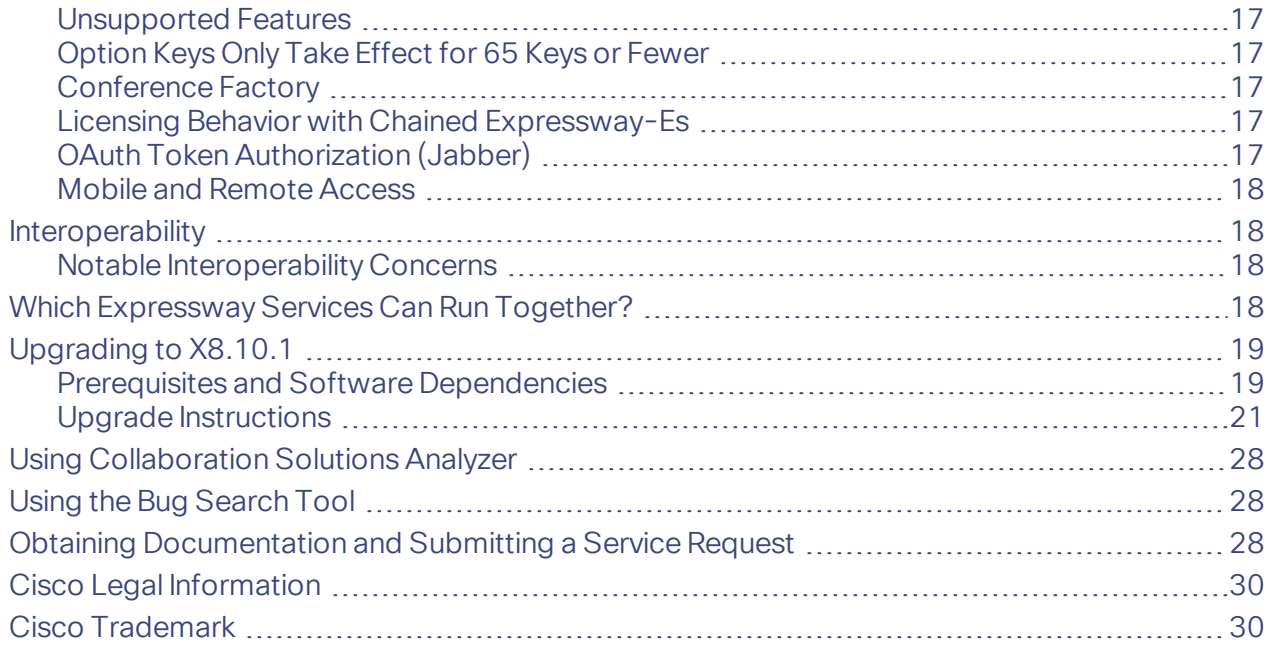

# <span id="page-1-0"></span>Preface

# <span id="page-1-1"></span>Change History

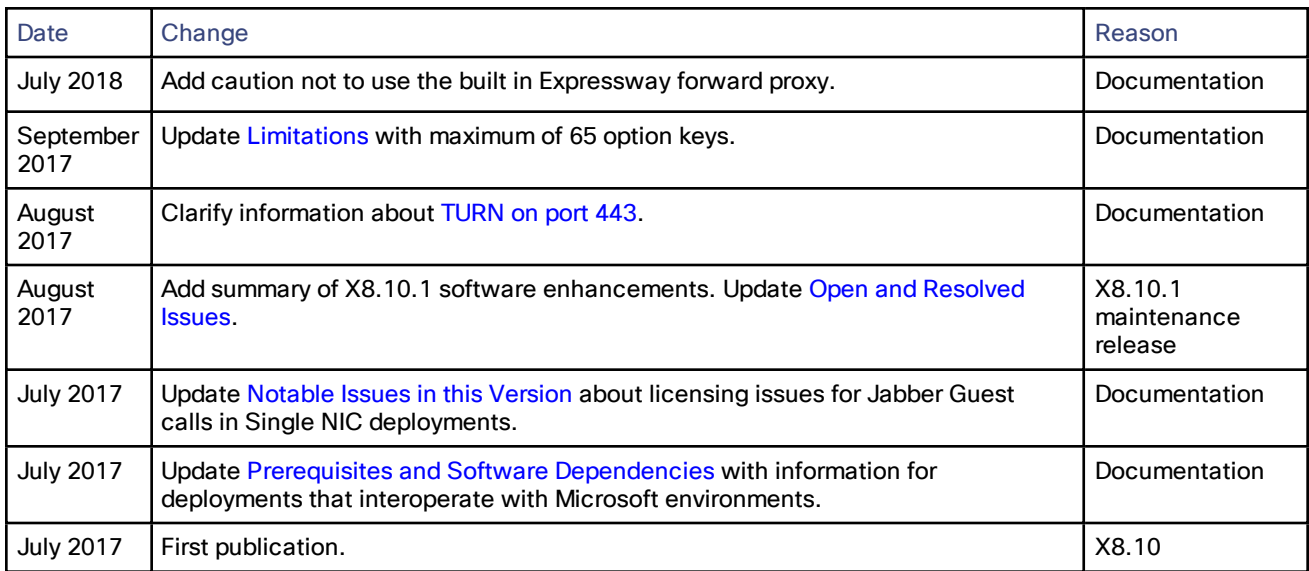

### **Table 1 Release Notes Change History**

Preface

# <span id="page-2-0"></span>Supported Platforms

#### **Table 2 Expressway Software Versions Supported by Platform**

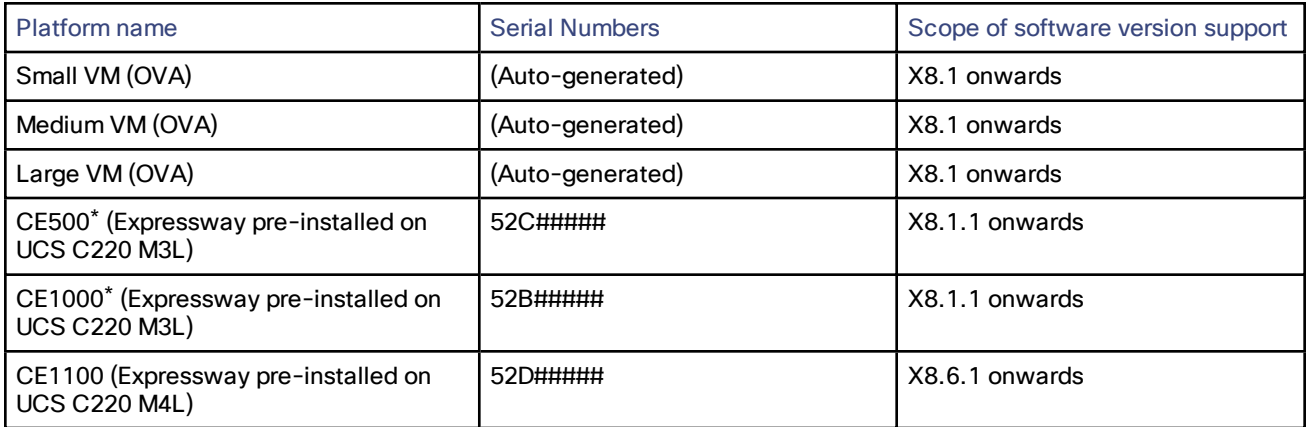

\* As of 26th February 2016, you cannot order the CE500 and CE1000 appliances from Cisco. See the [End-of-sale](http://www.cisco.com/c/en/us/products/collateral/unified-communications/expressway-series/eos-eol-notice-c51-735720.html) [announcement](http://www.cisco.com/c/en/us/products/collateral/unified-communications/expressway-series/eos-eol-notice-c51-735720.html) for other important dates in the lifecycle of these platforms.

### Advance Notice - Support for CE500 and CE1000 Appliances to be Withdrawn

Cisco will withdraw support for the Cisco Expressway CE500 and CE1000 appliance hardware platforms in a future release. More details are available in the End-of-sale [announcement](http://www.cisco.com/c/en/us/products/collateral/unified-communications/expressway-series/eos-eol-notice-c51-735720.html).

# <span id="page-3-0"></span>Product Documentation

#### **Table 3 Links to Expressway User Documents**

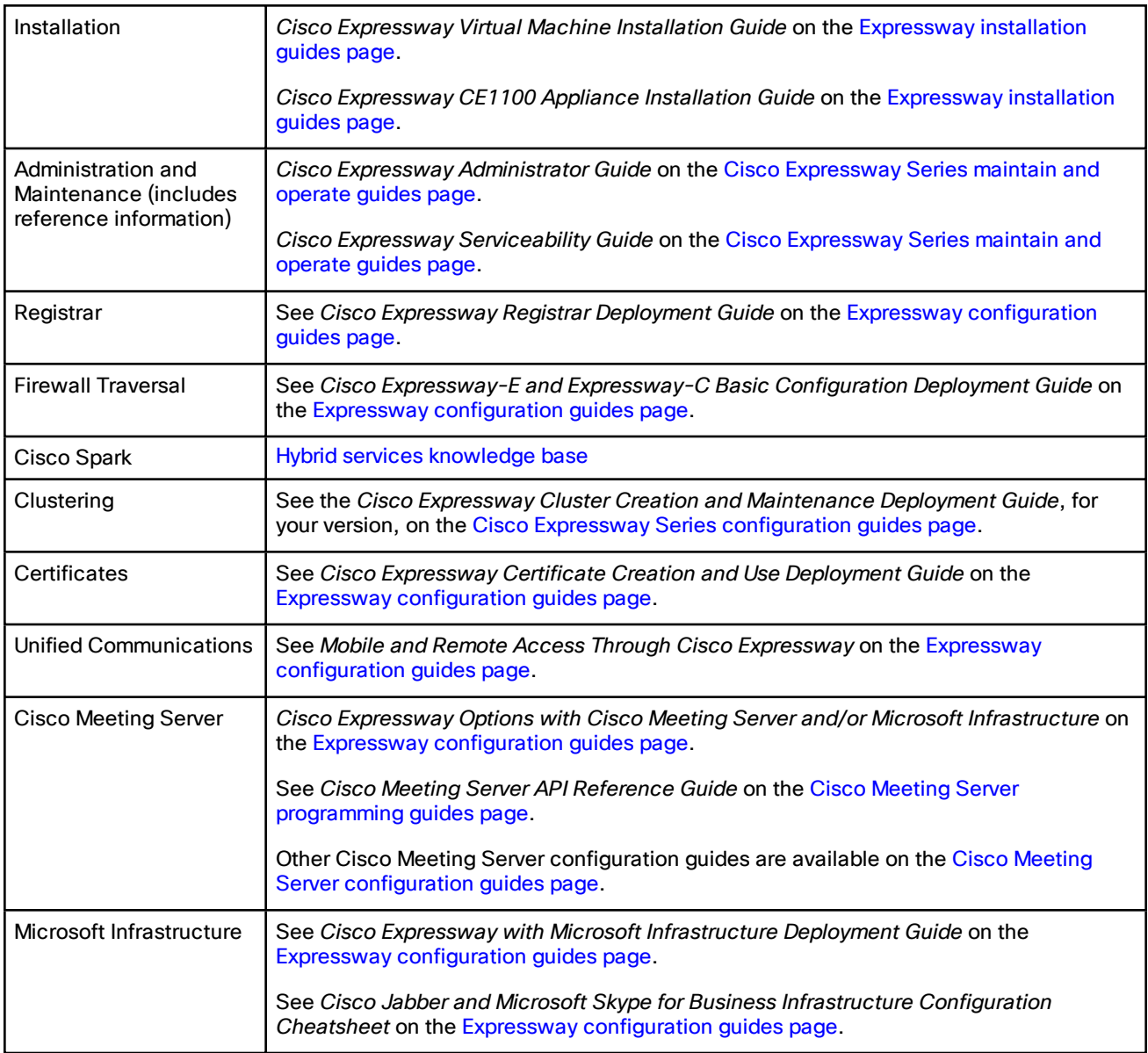

#### Feature History

# <span id="page-4-0"></span>Feature History

#### **Table 4 Feature History by Release Number**

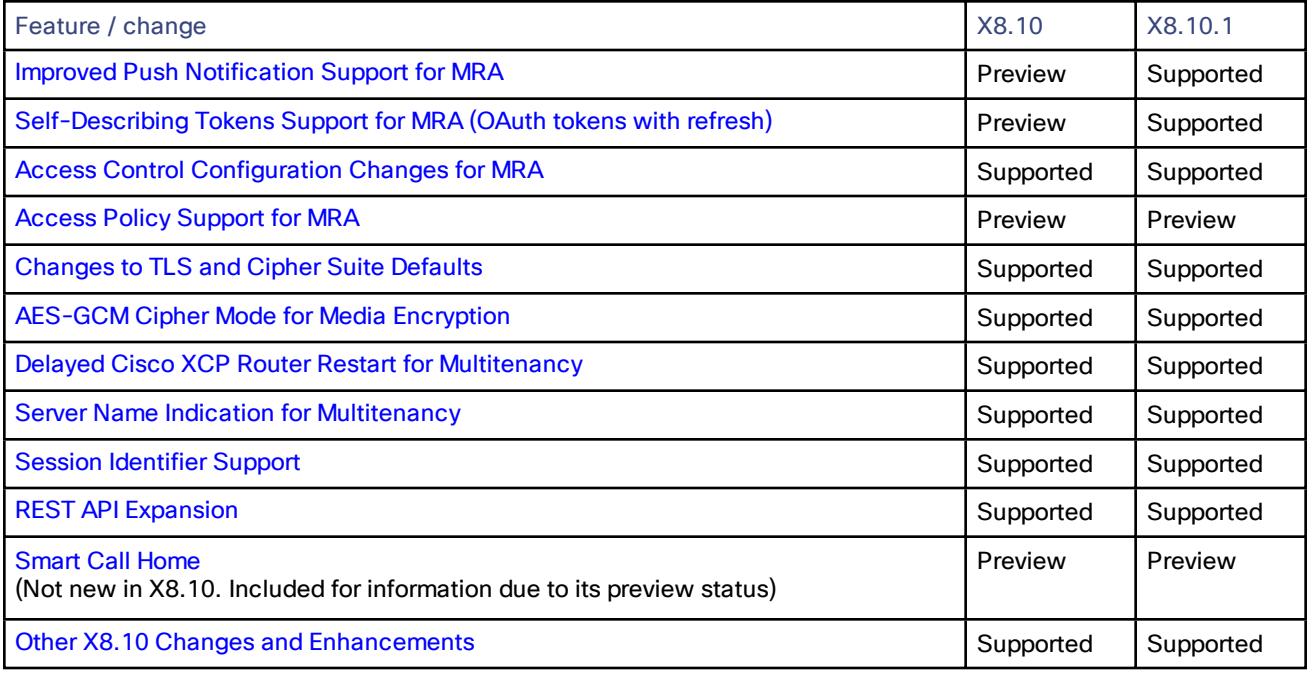

# <span id="page-4-1"></span>Changes in X8.10.1

**Important!** If you did not previously upgrade to Version X8.9.*n* then we strongly recommend that you upgrade to this X8.10*.n* software. Like X8.9.*n*, this software includes a fix for an issue with the Call History table which in certain circumstances may cause severe system problems (CDETS [CSCvc58081](https://bst.cloudapps.cisco.com/bugsearch/bug/CSCvc58081) refers).

■ The Expressway-E TURN server can now optionally be configured on port 443 for use as a generic server - but is NOT currently supported for use with Cisco Meeting Server.

We've done this so that clients can use TURN even in environments with restrictive firewall policies.

Some limitations exist if you want to use port 443 for TURN:

- Not currently supported with Cisco Meeting Server.
- You must first change the web administrator port to a different port (**System > Administration**).
- The option to use port 443 does not apply to large systems Expressway-E Large OVAs or large scale appliances.
- Expressway virtual machines can now run on VMware ESXi 6.5.
- A new web interface control for the AES GCM media encryption mode is available for Mobile and Remote Access (MRA) deployments. When you add a Unified CM node (**Configuration > Unified Communications > Unified CM servers**) you can now set **AES GCM support** to *On*.
- In multitenant mode, the system hostname you configure on the **System > DNS** page of the Cisco Expressway-E and in DNS for Cisco Jabber clients to register for MRA is now case insensitive.
- These features for MRA deployments are now fully supported; previously they were in preview status:
	- Improved push notification support for Cisco Jabber users with iOS devices
	- Self-describing token authorization (OAuth tokens with refresh)

**Note:** The TURN on port 443 change was actually made in X8.10, but because it wasn't included in earlier versions of X8.10 Release Notes, for convenience it's also referenced here.

# <span id="page-5-1"></span><span id="page-5-0"></span>Features in X8.10

### New Features for Deployments with Mobile and Remote Access

These changes are relevant if your Expressway is configured for MRA.

#### <span id="page-5-2"></span>Improved Push Notification Support for MRA

We introduced this feature in X8.10 **in preview status only**. It's fully supported from **X8.10.1**.

This feature applies if you have Cisco Jabber users with iOS devices (Cisco Jabber for iPhone and iPad) who sign in remotely. Expressway deployments that are configured for MRA can support Apple's cloud-based Push Notification service. From X8.9.1, we supported Push Notifications for IM and Presence Service instant messages. From X8.10, we support them for voice and video calls too. Push Notifications are only used for Jabber for iPhone and iPad clients. Android, Windows, and Mac users are unaffected.

**Note:** If Unified CM detects a remote or mobile Jabber for iPhone and iPad connection, it always sends a Push Notification as well as a SIP Invite.

#### **Prerequisites and recommendations**

No specific configuration is needed on the Expressway for Push Notifications, assuming Expressway-E is already providing Mobile and Remote Access (MRA) for Jabber iOS devices. However, these prerequisites and recommendations apply:

- Push Notifications in the Expressway require a network connection between Expressway and the Cisco WebEx cloud, and between Cisco Jabber and the Push Notification servers in the Apple cloud. **They cannot work in a private network, with no internet connection.**
- Expressway is already providing Mobile and Remote Access for Jabber for iPhone and iPad. MRA must be fully configured (domain, zone, server settings).
- Depending on your Unified CM configuration, the Unified CM may need a forward proxy to send Push Notifications to the Cisco Collaboration Cloud.
- We recommend using self-describing token authorization.
- Expressway-E **restart required for Push Notifications with instant messages**. After you enable Push Notifications on the IM and Presence Service you need to restart the Expressway-E. Until the restart, Expressway-E can't recognize the push capability on IM and Presence Service, and does not send PUSH messages to the Jabber clients.
- You need the following Push Notification-enabled releases (or higher) on Cisco Unified Communications Manager, IM and Presence Service, and the Jabber devices:
- – Expressway X8.10.1 or later (preview status only in X8.10)
	- Cisco Jabber for iPhone and iPad iOS 11.9
	- Cisco Unified Communications Manager 11.5(SU3)
	- Cisco Unified Communications Manager IM and Presence Service 11.5(SU3)
	- Cisco Unity Connection 11.5(SU3)

#### **Why have we implemented support for Push Notifications?**

Apple now deprecates the VoIP Background Mode that allows Jabber iOS to keep a SIP session open even when the app is running in the background. Push Notifications allow Unified CM to tell Jabber about incoming calls and messages. Then Jabber can reconnect to Unified CM to retrieve the message or answer the call. Jabber uses the new self-describing token feature in this release to help it to do this quickly.

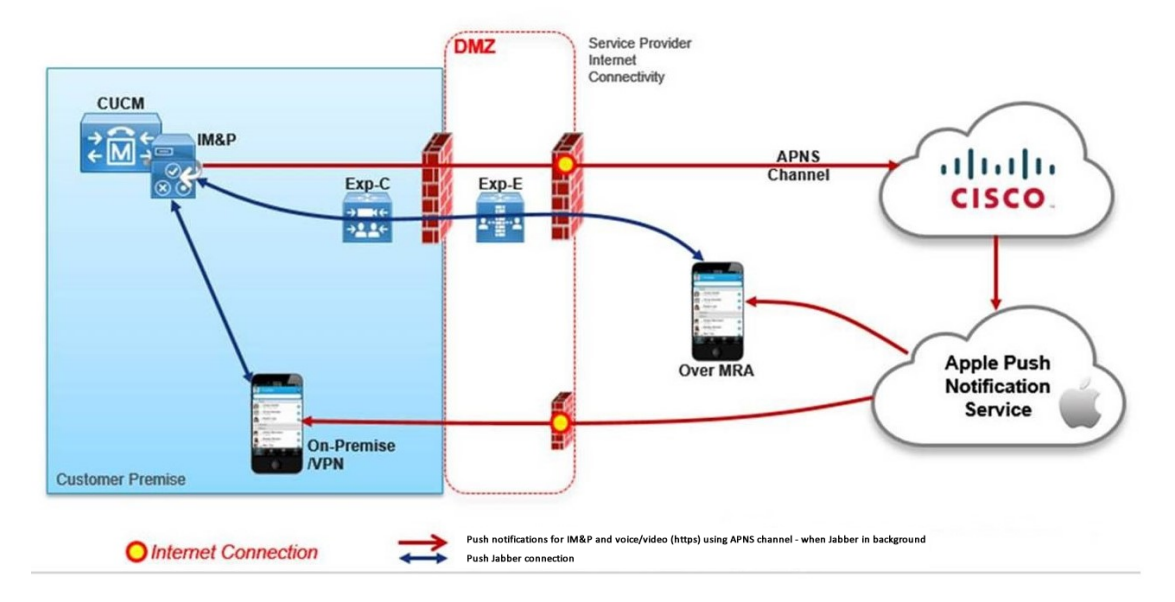

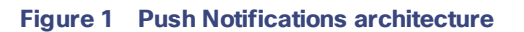

#### **Information about Push Notifications in Unified Communications products**

For information about Push Notifications in Unified CM and IM and Presence Service, see *Deploying Push Notifications for Cisco Jabber on iPhone and iPad* available from the Cisco Unified [Communications](http://www.cisco.com/c/en/us/td/docs/voice_ip_comm/cucm/rel_notes/11_5_1/SU3/cucm_b_push-notifications-deployment-1151su3.html) Manager [documentation](http://www.cisco.com/c/en/us/td/docs/voice_ip_comm/cucm/rel_notes/11_5_1/SU3/cucm_b_push-notifications-deployment-1151su3.html) pages on Cisco.com.

#### **About the Expressway forward proxy service (reserved for future use)**

**CAUTION: At present the built-in Expressway forward proxy is not suitable for use with Cisco Unified Communications Manager and/or IM and Presence Service, and is not supported for those products. The** forward proxy is in the Expressway user interface, but it should not be used. This means that if you require a **forward proxy deployment, you need to use a suitable third-party HTTPS proxy.** 

#### <span id="page-6-0"></span>Self-Describing Tokens Support for MRA (OAuth tokens with refresh)

We introduced this feature in X8.10 **in preview status only**. It's fully supported from **X8.10.1**.

Expressway supports using self-describing tokens as an MRA authorization option. (Set "**Authorize by OAuth token with refresh**" to *Yes*.) Self-describing tokens offer significant benefits:

- Token refresh capability, so users don't have to repeatedly re-authenticate.
- Fast authorization.
- Access policy support. The Expressway can enforce MRA access policy settings applied to users on the Unified CM.
- Roaming support. Tokens are valid on-premises and remotely, so roaming users don't need to re-authenticate if they move between on-premises and off-premises.

The Expressway uses self-describing tokens in particular to facilitate Cisco Jabber users. Jabber users who are mobile or work remotely, can authenticate while away from the local network (off-premises). If they originally authenticate on the premises, they don't have to re-authenticate if they later move off-premises. Similarly, users don't have to re-authenticate if they move on-premises after authenticating off-premises. Either case is subject to any configured access token or refresh token limits, which may force re-authentication.

For users with Jabber iOS devices, the high speeds supported by self-describing tokens optimize Expressway support for Apple Push Notifications (APNs).

We recommend self-describing token authorization for all deployments, assuming the necessary infrastructure exists to support it. Subject to proper Expressway configuration, if the Jabber client presents a self-describing token then the Expressway simply checks the token. No password or certificate-based authentication is needed. The token is issued by Unified CM (regardless of whether the configured authentication path is by external IdP or by the Unified CM). Self-describing token authorization is used automatically if all devices in the call flow are configured for it.

The Expressway-C performs token authorization. This avoids authentication and authorization settings being exposed on Expressway-E.

#### **Prerequisites**

- Expressway is already providing Mobile and Remote Access for Jabber for iPhone and iPad.
- All other devices in the call flow are similarly enabled.
- You have the following product versions installed (or later):
	- Expressway X8.10.1 or later (preview status only in X8.10)
	- Cisco Jabber for iPhone and iPad iOS 11.9
	- Cisco Unified Communications Manager 11.5(SU3)
	- Cisco Unified Communications Manager IM and Presence Service 11.5(SU3)
	- Cisco Unity Connection 11.5(SU3)
- Do not enable OAuth tokens until all of the other system components are known to also support it.

If you configure authorization by self-describing tokens (**Authorize by OAuth token with refresh**) you must refresh the Unified CM nodes defined on the Expressway. This fetches keys from the Unified CM that the Expressway needs to decrypt the tokens.

#### **Limitations**

**Important:** From X8.10.1, the Expressway fully supports the benefits of self-describing tokens (including token refresh, fast authorization, and access policy support). However, not all of the benefits are actually available throughout the wider solution. Depending on what other products you use (Unified CM, IM and Presence Service, Cisco Unity Connection) and what versions they are on, not all products fully support all benefits of self-describing tokens.

#### **Note about automated intrusion protection**

With OAuth token authentication, in some circumstances Cisco Jabber may trigger the automated intrusion protection on the Expressway-E. If this happens, a workaround is described in the Troubleshooting appendix of the *Mobile and Remote Access Via Expressway Deployment Guide* on the Expressway [configuration](http://www.cisco.com/c/en/us/support/unified-communications/expressway-series/products-installation-and-configuration-guides-list.html) guides page.

#### <span id="page-7-0"></span>Access Control Configuration Changes for MRA

Configuration for MRA access control (authentication and authorization settings) is improved in this release.

- You can configure a more detailed, granular level of control than before.
- All configuration settings are collected onto the Expressway-C.
- Single sign-on authorization in previous releases is now simple OAuth token authorization. The web UI option is **Authorize by OAuth token**.
- The setting **Check for internal SSO availability** in previous releases is now **Check for internal authentication availability**.
- MRA access control previously defaulted to username and password authorization, which did not need explicit configuration. From X8.10, if you want username and password authorization you must manually configure it. The web UI option is **Authorize by user credentials**.
- For new customers, the MRA access control settings default to self-described token authorization, managed by the Unified CM (not an external IdP), with all other access control options off.

■ Although you still enable MRA itself on Expressway-E, the MRA access control settings are now configured on Expressway-C.

#### **Important: Information for existing MRA customers**

If you already use the Expressway with MRA, the upgrade cannot preserve all of your existing settings. The X8.10 software **overwrites your currently configured MRA access control values**. The new upgrade values are detailed in the upgrade [instructions](#page-20-0) later in these notes.

Because of these changes, we recommend some additional pre-upgrade checks and post-upgrade configuration for this release. The necessary steps are also described later in the upgrade instructions.

#### <span id="page-8-1"></span>(Preview) Access Policy Support for MRA

This feature is currently in preview status only.

From X8.10, the Expressway will enforce MRA access policy settings specified on the Unified CM. These are optionally configured on the user profiles in Unified CM, to define which services individual users can access (None, IM&P, Voice & Video, or All). The Expressway only enforces MRA access policy if these conditions apply:

- The Expressway is configured to process self-describing tokens for MRA authorization (set **Authorize by OAuth token with refresh** to *On*).
- Other products in the call path also support self-describing tokens, including the access policy element of the tokens.

**Note:** As MRA access policy can only be enforced if the clients use self-describing tokens, it's most effective when self-describing token authorization is the *only* permitted authorization method for MRA.

# <span id="page-8-0"></span>Changes to TLS and Cipher Suite Defaults

From X8.10, Expressway defaults to TLS version 1.2 when establishing secure connections for the following services:

- HTTPS
- SIP
- XMPP
- UC server discovery
- Forward proxy (over port 8445)
- Reverse proxy (over port 8443)

For improved security, TLS 1.2 is recommended for all encrypted sessions. If required (typically for compatibility reasons with legacy equipment) the minimum TLS versions can be configured to use versions 1.0 or 1.1.

On upgrade, previous behavior and defaults persist so you won't be defaulted to TLS version 1.2. However, new installations will use the new defaults. So for new installations you should check that all browsers and equipment that must connect to Expressway supports TLS version 1.2.

#### **New cipher suites**

You can configure the cipher suite and minimum supported TLS version for each service on the new **Maintenance > Security > Ciphers** page. They are also configurable via the CLI and the API. For more information, see the Online Help or the Administration Guide.

These services and new cipher suites are shown in the table (cipher strings are in OpenSSL format):

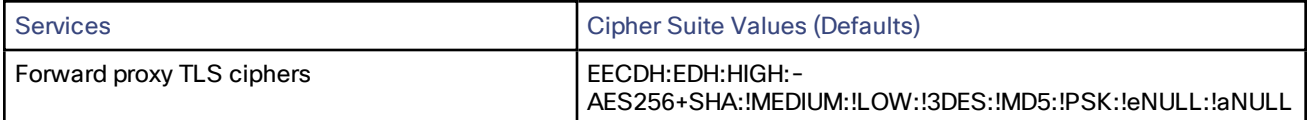

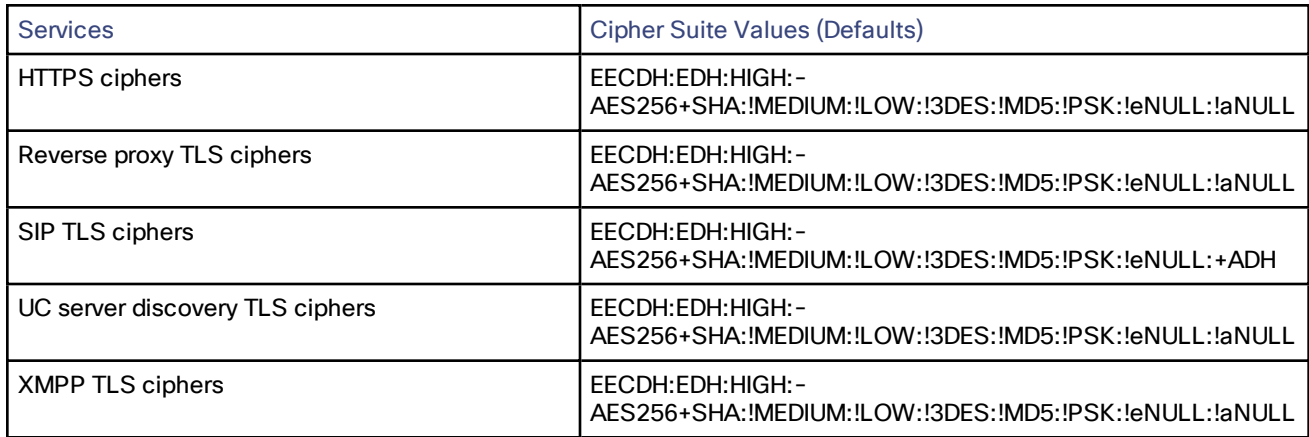

#### **CLI cipher suite changes**

The cipher configuration has changed from **xConfig Sip TLS CipherSuites** to **xConfig Ciphers SIPTLSCiphers Value**. This has changed to use the same format as the new configuration for ciphers for the other services.

The maximum string length for cipher suites is now 2048 characters.

#### **Known issues with TLS version 1.2 support**

- Legacy endpoint version support:
	- MXP and TE Series devices do not support TLSv1.2.
	- TC < 7.3.3 does not support TLSv1.1 or TLSv1.2.
	- TC 7.3.6 removed support for TLSv1.0.
	- Jabber Video for TelePresence on Windows 7 does not support TLSv1.1/1.2 (supported from Windows 8.1).
- Windows:
	- Windows 7 and Windows Server 2008 R2 added TLSv1.1/1.2 support but **off** by default; post Windows 8.1 they are on by default. This impacts Jabber Video for TelePresence, TMS, Lync and other software and services running on Windows using the OS TLS APIs.
	- Windows OS 2003.does not support TLSv1.1 or TLSv1.2.
- Third-party endpoints:
	- Lifesize Icon 600 does not support TLSv1.2.
- Restarts:
	- SIP requires a restart after changing cipher suite configuration or TLS protocol version.
	- XCP requires a restart after changing cipher suite configuration or TLS protocol version.
- Cisco:
	- Calls to Webex via Expressway need to enable TLSv1.0.

## <span id="page-9-0"></span>AES-GCM Cipher Mode for Media Encryption

As part of our ongoing security improvement work, from X8.10 we've improved the media encryption capabilities of the Expressway. All zones that can do media encryption now support the AES-GCM cipher mode for encrypting / decrypting SRTP media streams. (AES-GCM refers to the Galois/Counter Mode used with Advanced Encryption Standard cipher.)

This feature is off by default. If you know your endpoints can use GCM to encrypt media, then you may see a performance improvement by enabling this mode on the zones in the media path.

**Notes:**

- As the new media encryption mode is off by default, it is off for the CEtls zones that are automatically created for MRA. These zones are not editable through the web interface. To use AES GCM media encryption with MRA:
	- Zones that have not yet been auto-created. When you add the Unified CM server (**Configuration > Unified Communications > Unified CM servers**) set **AES GCM support** to *On*. (This web UI setting was introduced in X8.10.1.)
	- Zones that already exist. Configure the zones using the CLI command **xConfiguration Zones Zone** *index* **Neighbor SIP Media AesGcm Support: "On"**

(Use **xstatus zone** to list the zones and their index numbers.)

■ CE Series endpoints, and 7800 Series and 8800 Series phones don't know that they can offer AES GCM media encryption when they are in "edge" mode. They can offer this media encryption when they are directly registered to Unified CM (not through MRA).

When these endpoints register through MRA, the Expressway-Cwill negotiate AES-128 media encryption with them instead.

Cisco Jabber 11.9 can negotiate AES GCM, but it is not enabled by default when Jabber is in "edge" mode. You can modify the behavior using the *EnableNGEPolicy* parameter. See the *Parameters Reference Guide for Cisco Jabber* at the Jabber install and [upgrade](http://www.cisco.com/c/en/us/support/unified-communications/jabber-windows/products-installation-guides-list.html) guides page.

### <span id="page-10-0"></span>Delayed Cisco XCP Router Restart for Multitenancy

The delayed Cisco XCP Router restart feature is part of Cisco Hosted Collaboration Solution (HCS), and is only available when the Expressway-E is in multitenant mode. The Expressway-E enters multitenant mode when you add a second Unified CM traversal zone with a new SIP domain.

**Note:** In multitenant mode, you must configure the system hostname on the **System > DNS** page of the Cisco Expressway-E to match the hostname configured in DNS (case-specific before X8.10.1, case insensitive from X8.10.1). Otherwise Cisco Jabber clients will be unable to register successfully for MRA.

Multitenancy allows a service provider to share an Expressway-E cluster among multiple tenants. Each tenant has a dedicated Expressway-C cluster that connects to the shared Expressway-E cluster.

Certain configuration changes on the Expressway-E cluster, or a customer's Expressway-C cluster, require a restart of the Cisco XCP Router on each Expressway-E in the shared cluster. The restart is required for Cisco XCP Router configuration changes to take effect across all nodes in a multitenant Expressway-E cluster. The restart affects all users across all customers.

To reduce the frequency of this restart, and the impact on users, you can use the delayed Cisco XCP Router restart feature.

**Note:** Without the delayed restart feature enabled, the restart happens automatically and occurs each time you save any configuration change that affects the Cisco XCP Router. If multiple configuration changes are required, resulting in several restarts of the Cisco XCP Router, it can adversely affect users. We strongly recommend that multitenant customers enable the delayed Cisco XCP Router restart feature.

See *Multitenancy with Cisco Expressway* on the Cisco Hosted [Collaboration](http://www.cisco.com/c/en/us/support/unified-communications/hosted-collaboration-solution-hcs/tsd-products-support-series-home.html) Solution page.

### <span id="page-10-1"></span>Server Name Indication for Multitenancy

Multitenancy is part of Cisco Hosted Collaboration Solution (HCS), and allows a service provider to share a Expressway-E cluster among multiple tenants.

Using the Server Name Indication (SNI) protocol extension within TLS, the Expressway can now store and use domain-specific certificates that can be offered to a client during the TLS handshake. This capability allows seamless integration of endpoints registering through MRA in a multitenant environment, and ensures the certificate domain name matches the client's domain. During a TLS handshake, the client includes an SNI field in the *ClientHello* request. The Expressway looks up its certificate store and tries to find a match for the SNI hostname. If a match is found the domain-specific certificate is returned to the client.

**Note:** In multitenant mode, you must configure the system hostname on the **System > DNS** page of the Cisco Expressway-E to match the hostname configured in DNS (case-specific before X8.10.1, case insensitive from X8.10.1). Otherwise Cisco Jabber clients will be unable to register successfully for MRA.

See *Multitenancy with Cisco Expressway* on the Cisco Hosted [Collaboration](http://www.cisco.com/c/en/us/support/unified-communications/hosted-collaboration-solution-hcs/tsd-products-support-series-home.html) Solution page.

## <span id="page-11-0"></span>Session Identifier Support

From X8.10 the Expressway can support SIP "session identifiers". Assuming all devices in the call use session identifiers, the mechanism uses the *Session-ID* field in SIP headers to maintain a unique code through the entire transit of a call. Session identifiers are useful for investigating issues with calls that involve multiple components, as they can be used to find and track a specific call on the Expressway server. Support for session identifiers includes the SIP side of interworked SIP/H.323 calls, and calls to and from Microsoft systems. Session identifiers are defined in RFC [7989](https://tools.ietf.org/html/rfc7989).

### <span id="page-11-1"></span>REST API Expansion

In X8.10, the API to simplify remote configuration has been expanded. Third party systems, such as Cisco Prime Collaboration Provisioning, can now use the API to configure the following features / services on the Expressway:

- Admin account
- Firewall rules
- SIP configuration
- TURN server configuration
- Domain certificates for Server Name Identification

The API is self-documented using REST API Markup Language (RAML).

See *Cisco Expressway REST API Reference Guide* on the [Expressway](http://www.cisco.com/c/en/us/support/unified-communications/expressway-series/products-installation-and-configuration-guides-list.html) installation guides page.

## <span id="page-11-2"></span>(Preview) Smart Call Home

This feature is currently in preview status only.

Smart Call Home is a free embedded support capability for Expressway. It offers proactive diagnostics and real-time alerts, enabling higher network availability and increased operational efficiency.

Smart Call Home notifies users of Schedule- and Event-based notifications.

- Schedule-based: inventory, telemetry and configuration messages used to generate a Device Report and improve hardware and software quality by identifying failure trends. You can find these notifications posted on the first day of every month.
- Event-based: asynchronous events already supported by Expressway such as alarms and ACRs. You will find these notifications posted to the Smart Call Home server as and when they occur.

You can opt to keep your organization's details anonymous. In this case Expressway sends reports to the Smart Call Home server as normal, but the server does not send out notifications.

## <span id="page-11-3"></span>Other Software Changes and Enhancements

- The upgrade process between major releases (for example, from X7.*n* to X8.*n*) has always needed a release key. The upgrade process now makes it clearer to administrators when a key is needed. And provides an opportunity to enter the key after you start the upgrade.
- You can now specify that anyone signing in to the Expressway must first acknowledge a customizable welcome message. The system displays an acceptance button, which users must click before they're allowed to continue.

- From X8.10, the Certificate Signing Request (CSR) generator no longer allows you to select the SHA-1 Digest algorithm for your certificate's signature. The remaining options are SHA-256, SHA-384, and SHA-512.
- The upload mechanism for server security certificates (**Maintenance > Security > Server certificate**) displays a warning if the certificate fails to meet certain criteria. Cases when the warning is displayed include:
	- Certificate does not have an acceptable level of security.
	- Certificate is missing a common name (CN) attribute.

An alarm is also raised in this case, because some Expressway services don't work without the common name (MRA, Jabber Guest, and the Web Proxy for Cisco Meeting Server).

— The certification authority (CA) or certificate revocation list (CRL) is not recognized.

The certificate upload is not prevented.

- For devices connected through MRA, the Expressway now provides passthrough support of Unified CM shared line features on Cisco Jabber clients running 11.9 or later, and on Collaboration Endpoint devices running CE8.3.0 or later. (The previous Expressway release already supported shared line for MRA-connected Cisco IP Phone 88xx and 78xx devices with Path Header support enabled.)
- The Expressway-E TURN server can now optionally be configured on port 443 for use as a generic server but is NOT currently supported for use with Cisco Meeting Server.

We've done this so that clients can use TURN even in environments with restrictive firewall policies. Some limitations exist if you want to use port 443 for TURN:

- Not currently supported with Cisco Meeting Server.
- You must first change the web administrator port to a different port (**System > Administration**).
- The option to use port 443 does not apply to large systems Expressway-E Large OVAs or large scale appliances.
- From X8.10, the requirement to have a 10 Gbps NIC in order to achieve the scalability of a large system is removed. It is now possible to have the capacity of a large system with a 1 Gbps NIC subject to your bandwidth constraints.
- Expressway **no longer supports ESXi 5.0 or ESXi 5.1 for virtual deployments**. You must use ESXi 5.5 or ESXi 6.0 (or ESXi6.5 if you have Expressway X8.10.1). See [https://www.vmware.com/content/dam/digitalmarketing/vmware/en/pdf/support/product-lifecycle](https://www.vmware.com/content/dam/digitalmarketing/vmware/en/pdf/support/product-lifecycle-matrix.pdf)[matrix.pdf](https://www.vmware.com/content/dam/digitalmarketing/vmware/en/pdf/support/product-lifecycle-matrix.pdf)
- The IX filtering setting (**SIP UDP/IX filter mode**) defaults to *Off* for the preconfigured **Cisco Unified Communications Manager** zone profile. Previously the default was *On.* The default is still *On* for other preconfigured profiles, including **Cisco Unified Communications Manager (8.6.1 or later)**.
- Hybrid Services changes:
	- From version X8.10, the connectors used for some Cisco Spark Hybrid Services may co-reside with the Expressway-C that is used with Call Service. This co-residency is subject to limitations on user numbers as described in the relevant Hybrid Services documentation. Previously we recommended a dedicated Expressway-C for hosting the connectors. See Hybrid Services [documentation](https://www.cisco.com/go/hybrid-services) for more detail.
	- To maintain compatibility between Cisco Spark Hybrid Services connectors and the Expressway, we recommend that you keep the host Expressway up to date with the latest feature release. The Expresswaybased connectors check the host version and warn if it's more than one feature release behind. For example, when X8.10 is the latest feature release, the connectors will work with X8.9 and X8.10. We cannot guarantee compatibility with older versions of the host Expressway.

#### User Interface Menu Changes

■ For business-to-business Expressway deployments, from X8.10 you can configure firewall traversal chaining. As well as acting as a traversal server, a Expressway-E can act as a traversal client to another Expressway-E.

If you chain two Expressway-Es for example (pictured), the first Expressway-E is a traversal server for the Expressway-C. That first Expressway-E is also a traversal client of the second Expressway-E. The second Expressway-E is a traversal server for the first Expressway-E.

**Note:** This feature is not supported for Mobile and Remote Access deployments.

#### **Figure 2 Example of Two Chained Expressway-Es**

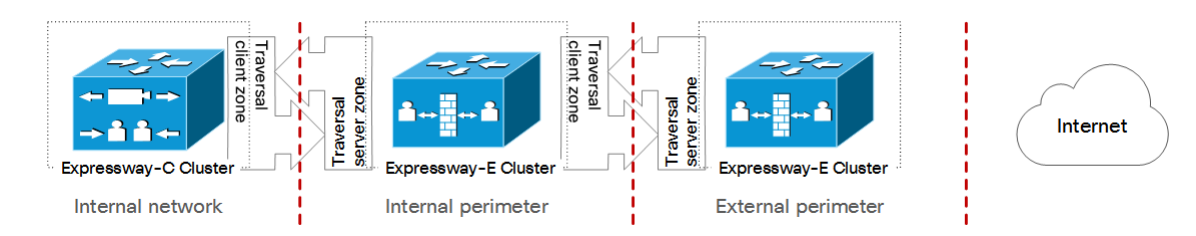

# <span id="page-13-0"></span>User Interface Menu Changes

Some menu names in the Web UI are different in this release, as follows:

- **Maintenance > Security Certificates** is now just **Maintenance > Security**
- **Status > Unified Communications > SSO Statistics** is now **Status > Unified Communications > MRA Authentication Statistics**
- ■<sup>l</sup> **HTTP allow list > Editable rules** is now **HTTP allow list > Editable inbound rules**
- ■<sup>l</sup> **HTTP allow list > Automatically added rules** is now **HTTP allow list > Automatic inbound rules**
- ■<sup>l</sup> **HTTP allow list > Automatic outbound rules** is new in this release
- Various other new menus are added to support the features introduced by this release

# <span id="page-13-1"></span>Documentation Changes

**We are phasing out Cisco VCS documentation.** Previously we provided two separate variants of most customer support documents, for the VCS and the Expressway. From X8.10 we begin to provide Expressway versions only. The Expressway versions will include any relevant VCS-specific information. This change will happen gradually over time.

- Cisco Expressway documents: [http://www.cisco.com/c/en/us/support/unified](http://www.cisco.com/c/en/us/support/unified-communications/expressway-series/tsd-products-support-series-home.html)[communications/expressway-series/tsd-products-support-series-home.html](http://www.cisco.com/c/en/us/support/unified-communications/expressway-series/tsd-products-support-series-home.html)
- Cisco VCS documents: [http://www.cisco.com/c/en/us/support/unified-communications/telepresence](http://www.cisco.com/c/en/us/support/unified-communications/telepresence-video-communication-server-vcs/tsd-products-support-series-home.html)[video-communication-server-vcs/tsd-products-support-series-home.html](http://www.cisco.com/c/en/us/support/unified-communications/telepresence-video-communication-server-vcs/tsd-products-support-series-home.html)

**MRA limitations removed from Release Notes.** We've removed the lists of unsupported items in Mobile and Remote Access from the Limitations section of these notes. This information is available in the *Mobile and Remote Access Through Cisco Expressway Deployment Guide* on the Expressway [Configuration](http://www.cisco.com/c/en/us/support/unified-communications/expressway-series/products-installation-and-configuration-guides-list.html) Guides page.

**Minor enhancements to the documents.** As well as adding the release features, we've made some minor documentation corrections and changes.

Open and Resolved Issues

# <span id="page-14-1"></span><span id="page-14-0"></span>Open and Resolved Issues

### Bug Search Tool Links

Follow the links below to read the most recent information about the open and resolved issues in this release.

- All open issues, sorted by date [modified](https://tools.cisco.com/bugsearch/search?kw=*&pf=prdNm&pfVal=283613663&sb=anfr&sts=open&svr=3nH&srtBy=recMdf&bt=custV) (recent first)
- Issues [resolved](https://bst.cloudapps.cisco.com/bugsearch/search?kw=*&pf=prdNm&pfVal=283613663&rls=X8.10&sb=anfr&sts=fd&svr=3nH&srtBy=recMdf&bt=custV) by X8.10

### <span id="page-14-2"></span>Notable Issues in this Version

#### **XMPP Federation fails for multiple Expressway clusters** [CSCvf50910](https://bst.cloudapps.cisco.com/bugsearch/bug/CSCvf50910)

In this release, issues exist with XMPP federation when multiple Cisco Expressway-E/Cisco Expressway-C cluster pairs are configured with the same IM and Presence Service node. Federation will not work if different Expressway clusters try to access the same IM and Presence Service node, for example if Cluster A is configured for MRA and Cluster B is configured for XMPP federation.

#### **Licensing issues with Jabber Guest calls in Single NIC deployments**

Currently the software has some unexpected rich media session (RMS) licensing behavior for Jabber Guest calls in Single NIC deployments, as follows:

- Each Jabber Guest call ought to consume an RMS license on the Cisco Expressway-E. In reality, the RMS licenses are currently consumed on the Cisco Expressway-C. This issue was identified in X8.10. CDETS [CSCvf34525](https://bst.cloudapps.cisco.com/bugsearch/bug/cscvf34525) refers. Contact your Cisco representative if you are affected by this issue.
- An earlier, related issue was identified from X8.8. The Expressway-E should count one RMS license for each Jabber Guest call, but it does not. This issue may cause confusion about the server's load, because usage appears low even when the server is processing multiple calls. CDETS [CSCva36208](https://tools.cisco.com/bugsearch/bug/CSCva36208) refers.

Note that we recommend the Dual NIC Jabber Guest deployment.

#### **Expressway B2BUA drops some RTCP multistreaming Refresh packets during decryption in Cisco WebEx calls** [CSCvc47502](https://bst.cloudapps.cisco.com/bugsearch/bug/CSCvc47502) and [CSCvc34689](https://bst.cloudapps.cisco.com/bugsearch/bug/CSCvc34689)

**Note:** This software version is only vulnerable to this issue **if** the other end of the call involves a VCS or Expressway running X8.7*x* or earlier.

This issue affects certain TelePresence configurations with Cisco VCS or Cisco Expressway software versions X8.7x.

#### **Affected components**

- Cisco TelePresence IX5000 Series immersive endpoint (all versions)
- Cisco VCS or Cisco Expressway versions X8.7.x and earlier
- Cisco TelePresence Server versions 4.3, 4.4(1.9), 4.2 or earlier
- Cisco TelePresence Server versions 4.4(1.16) or later
- Cisco TelePresence TX9000 Series
- Cisco TelePresence System (CTS)
- Other video endpoints

#### **Description**

The issue affects calls from immersive TelePresence systems operating in TIP/MUX mode, or other TelePresence systems operating in multistreaming mode, when encrypted/decrypted by VCS or Expressway X8.7.x. The symptoms are pixelated video which gets progressively worse, then the endpoint terminates the call (because problems with decoding received media lead to perceived packet loss). Other video and quality issues may also occur.

#### Open and Resolved Issues

With the TelePresence Server, the following behavior may trigger the issue:

- Versions 4.3 or 4.4(1.9): sharing for more than the session refresh.
- Versions 4.2 or earlier, or 4.4(1.16) or later: starting and stopping sharing multiple times.

**Note:** This issue does not occur if any of the following cases apply:

- Encryption to / from the VCS / Expressway is disabled.
- TIP/MUX is disabled (immersive systems).
- Multistream is disabled.
- If Cisco WebEx is involved, and WebEx video callback (Call My Video System) is used.

#### **Background**

The mechanism for session state maintenance in X8.7.x is susceptible to issues when a high number of SSRC IDs are present in encrypted calls. These include calls from immersive endpoints that use TIP, or from endpoints operating in multistream mode. This issue was resolved by Expressway X8.8.x and later. However, this issue can affect encrypted calls where one of the VCS / Expressways at either end of the call leg is still on X8.7.x while the other is on X8.8.x or later.

#### **Recommendation - Upgrade X8.7.x systems**

The CMR Cloud infrastructure (Cisco WebEx) was upgraded from X8.7 to resolve the issue for customers that have VCS or Expressway X8.8.x on-premises. This means that other customers using CMR Hybrid, who have VCS / Expressway X8.7.x on-premises, could now see this issue. We strongly recommend that you upgrade your Cisco VCS / Expressway X8.7.x if you are using multistream/immersive endpoints for encrypted calls with other Cisco infrastructure, like CMR Cloud or third-party partners.

#### Limitations

# <span id="page-16-1"></span><span id="page-16-0"></span>Limitations

### Unsupported Features

■ The Expressway does not terminate DTLS. We do not support DTLS for securing media. SRTP is used to secure calls instead, and attempts to make DTLS calls through Expressway will fail.

The Expressway does insert the DTLS protocol in the SDP, but only for the purpose of traversing the encrypted iX protocol.

- The Expressway does not support the SIP UPDATE method (RFC [3311](https://tools.ietf.org/html/rfc3311)). Features that rely on this method will not work as expected.
- Audio calls may be licensed as video calls in some circumstances. Calls that are strictly audio-ONLY consume fewer licenses than video calls. However, when audio calls include non-audio channels, such as the iX channel that enables ActiveControl, they are treated as video calls for licensing purposes.
- **CAUTION: At present the built-in Expressway forward proxy is not suitable for use with Cisco Unified Communications Manager and/or IM and Presence Service, and is not supported for those products. The** forward proxy is in the Expressway user interface, but it should not be used. This means that if you **require a forward proxy deployment, you need to use a suitable third-party HTTPS proxy.**

# <span id="page-16-2"></span>Option Keys Only Take Effect for 65 Keys or Fewer

If you try to add more than 65 option keys (licenses), they appear as normal in the Expressway web interface (**Maintenance > Option keys)**. However, only the first 65 keys take effect. Additional keys from 66 onwards appear to be added, but actually the Expressway does not process them.

CDETS [CSCvf78728](https://bst.cloudapps.cisco.com/bugsearch/bug/cscvf78728) refers.

### <span id="page-16-3"></span>Conference Factory

If you have device registration licenses (either room or desktop) on the Cisco Expressway-C, then some settings relating to the "Conference Factory" feature will appear in the Cisco Expressway-C user interface. This is an error, and the Conference Factory is not supported on Expressway. Please ignore these settings if you see them.

## <span id="page-16-4"></span>Licensing Behavior with Chained Expressway-Es

If you chain Expressway-Es to traverse firewalls (configurable from X8.10), be aware of this licensing behavior:

- If you connect through the firewall to the Cisco Collaboration Cloud Service (WebEx, Spark etc.), each of the *additional* Expressway-Es which configure a traversal zone with the traversal client role, will consume a Rich Media Session license (per call). As before, the original Expressway-C and Expressway-E pair do not consume a license.
- If you connect through the firewall to a third-party organization (Business to Business call), *all* of the Expressway-Es in the chain, including the original one in the traversal pair, will consume a Rich Media Session license (per call). As before, the original Expressway-C does not consume a license.

# <span id="page-16-5"></span>OAuth Token Authorization (Jabber)

For Jabber users, some limitations may exist with enforcing OAuth authorization by self-describing token as the only allowed authentication method. Users on older versions of Jabber can still authenticate by username and password, or traditional single sign-on.

#### Interoperability

### <span id="page-17-0"></span>Mobile and Remote Access

If you use Expressway for Mobile and Remote Access, some unsupported features and limitations currently exist. These are detailed in the *Mobile and Remote Access Through Cisco Expressway Deployment Guide* on the Expressway [Configuration](http://www.cisco.com/c/en/us/support/unified-communications/expressway-series/products-installation-and-configuration-guides-list.html) Guides page.

## <span id="page-17-1"></span>Interoperability

The interoperability test results for this product are posted to <http://www.cisco.com/go/tp-interop>, where you can also find interoperability test results for other Cisco TelePresence products.

### <span id="page-17-2"></span>Notable Interoperability Concerns

X8.7.n (and earlier versions) of Expressway are not interoperable with Cisco Unified Communications Manager IM and Presence Service 11.5(1). This is caused by a deliberate change in that version of IM and Presence Service, and there is a corresponding change in Expressway X8.8 (and later).

To ensure continuous interoperability, you must upgrade your Expressway systems to X8.10 *before* you upgrade your IM and Presence Service systems to 11.5(1).

The symptom of the issue is an error on Expressway as follows:

**Failed Unable to Communicate with** *<IM&P node address>***. AXL query HTTP error "'HTTPError:500'"**

# <span id="page-17-3"></span>Which Expressway Services Can Run Together?

The *Cisco Expressway Administrator Guide* on the Cisco [Expressway](http://www.cisco.com/c/en/us/support/unified-communications/expressway-series/products-maintenance-guides-list.html) Series maintain and operate guides page details which Expressway services can coexist on the same Expressway system or cluster. See the table "*Services That Can be Hosted Together*" in the Introduction section. For example, if you want to know if MRA can coexist with CMR Cloud (it can) the table will tell you.

# <span id="page-18-1"></span><span id="page-18-0"></span>Prerequisites and Software Dependencies

**CAUTION: This section has important information about upgrade issues that may prevent the system working** properly after an upgrade. Before you upgrade, please review this section and complete any tasks that apply to **your deployment.**

#### **All Deployments**

We do not support downgrades. Do not install a previous Expressway version onto a system that is running a newer version. If you do so, the system configuration will not be preserved.

X8.8 and later versions are more secure than earlier versions. Upgrading could cause your deployments to stop working as expected, and you must check for the following environmental issues before you upgrade to X8.8 or later:

- Certificates: Certificate validation was tightened up in X8.8.
	- Try the secure traversal test before and after upgrade (**Maintenance > Security > Secure traversal test**) to validate TLS connections.
	- Are your Unified Communications nodes using valid certificates that were issued by a CA in the Expressway-Cs' trust list?
	- If you are using self-signed certificates, are they unique? Does the trusted CA list on Expressway have the self-signed certificates of all the nodes in your deployment?
	- Are all entries in the Expressway's trusted CA list unique? You must remove any duplicates.
	- If you have TLS verify enabled on connections to other infrastructure (always on by default for Unified Communications traversal zone, and optional for zones to Unified Communications nodes) you must ensure that the hostname is present in the CN or SAN field of the host's certificate. We do not recommend disabling TLS verify mode, even though it may be a quick way to resolve a failing deployment.
- DNS entries: Do you have forward and reverse DNS lookups for all infrastructure systems that the Expressway interacts with?

From X8.8 onward, you must create forward and reverse DNS entries for all Expressway-E systems, so that systems making TLS connections to them can resolve their FQDNs and validate their certificates.

If the Expressway cannot resolve hostnames and IP addresses of systems, your complex deployments (eg. MRA) could stop working as expected after you upgrade.

Cluster peers: Do they have valid certificates? If they are using default certificates you should replace them with (at least) internally generated certificates and update the peers' trust lists with the issuing CA.

From X8.8, clustering communications use TLS connections between peers instead of IPSec. TLS verification is not enforced (by default) after you upgrade, and you'll see an alarm reminding you to enforce TLS verification.

■ (If you use the Expressway for Mobile and Remote Access) Minimum versions of Unified Communications infrastructure: Some versions of Unified CM, IM and Presence Service, and Cisco Unity Connection have been patched with CiscoSSL updates. Check that you're running the minimum versions described in the Mobile and Remote Access deployment guide, before you upgrade Expressway.

See *Mobile and Remote Access Through Cisco Expressway* on the Expressway [configuration](http://www.cisco.com/c/en/us/support/unified-communications/expressway-series/products-installation-and-configuration-guides-list.html) guides page.

IM and Presence Service 11.5 is an exception. You must upgrade Expressway to X8.8 or later before you upgrade IM and Presence Service to 11.5.

#### **Deployments that Use the Expressway for Mobile and Remote Access**

■ **Expressway-C and Cisco Expressway-E should be upgraded together**. We don't recommend operating with Expressway-C and Expressway-E on different versions for an extended period.

■ X8.10 moves the MRA authentication (access control) settings from Expressway-E to Expressway-C, and **applies default values where it is not possible to retain your existing settings.** For correct system operation, after you upgrade you must reconfigure the access control settings on the Expressway, as described later in these upgrade instructions.

#### **Deployments that Use Hybrid Services**

Your Management Connector must be up to date before you upgrade Expressway. You must authorize and accept any Management Connector upgrades advertised by the Cisco Collaboration Cloud before attempting to upgrade Expressway. Failure to do so may cause issues with the connector after you upgrade Expressway.

X8.8 is now the minimum version required for Hybrid Services. If you are using Hybrid Services with X8.7.*n*, you must upgrade to X8.8 or later.

# <span id="page-20-0"></span>Upgrade Instructions

#### Before You Begin

Make sure all relevant tasks in Prerequisites and Software [Dependencies,](#page-18-1) page 19 are complete.

We recommend that you upgrade Expressway components while the system has low levels of activity.

#### **(If you use MRA) Note your MRA authentication settings before upgrading**

This section only applies if you use the Expressway for Mobile and Remote Access and you upgrade from X8.9*n* or earlier to X8.10 or later. From version X8.10 we moved the MRA authentication (access control) settings from the Expressway-E to the Expressway-C. As the upgrade does not preserve the existing Cisco Expressway-E settings, after the upgrade you need to review the MRA access control settings on the Expressway-C and adjust them as necessary for your deployment.

To access existing MRA authentication settings:

- **1.** On the Expressway-E, go to **Configuration > Unified Communications > Configuration** and locate **Single Sign-on support**. Note the existing value (On, Exclusive, or Off)
- **2.** If **Single Sign-on support** is set to On or Exclusive, also note the current values of these related fields:
	- **a. Check for internal authentication availability**
	- **b. Allow Jabber iOS clients to use embedded Safari**

#### **(If you use MRA with clustered Unified CMs) Install latest maintenance release on TC/CE endpoints**

This section only applies if you are upgrading to X8.10.1, and you use the Expressway for MRA, with clustered Unified CMs, and endpoints running TC or Collaboration Endpoint (CE) software. In this case you must install the latest TC or CE maintenance release *before* you upgrade the Expressway, to avoid a known problem with failover. Without the latest TC/CE maintenance release, the endpoints will not attempt failover to another Unified CM if the original Unified CM to which the endpoint registered fails for some reason.

#### Process

Only use this process if you have a single (non-clustered) Expressway. If you have a clustered system, follow the directions in the *Expressway Cluster Creation and Maintenance Deployment Guide* instead.

- **1.** Backup the Expressway system before you upgrade (**Maintenance > Backup and restore**).
- **2.** Enable maintenance mode:
	- **a.** Go to **Maintenance > Maintenance mode**.
	- **b.** Set **Maintenance mode** to *On*.
	- **c.** Click **Save** and click **OK** on the confirmation dialog.
- **3.** Wait for all calls to clear and registrations to timeout.
	- If necessary, manually remove any calls that do not clear automatically (**Status > Calls**, click **Select all** and then click **Disconnect**).
	- If necessary, manually remove any registrations that do not clear automatically (**Status > Registrations > By device**, click **Select all** and then click **Unregister**).
- **4.** Upgrade and restart the Expressway (**Maintenance > Upgrade**).

If you are upgrading to a new *major* release, for example from X7.n to X8.n, you first need to obtain a new release key from Cisco. The key is required during the upgrade process.

The web browser interface may timeout during the restart process, after the progress bar has reached the end. This may occur if the Expressway carries out a disk file system check – which it does approximately once every 30 restarts.

- **5.** This step depends on whether or not you use the Expressway for MRA:
	- If you don't use MRA, the upgrade is now complete and all Expressway configuration should be as expected.
	- If you do use MRA, go on to the next section and reconfigure your MRA access control settings.

### Upgrade Expressway-C and Expressway-E Systems Connected Over a Traversal Zone

We recommend that Expressway-C (traversal client) and Expressway-E (traversal server) systems that are connected over a traversal zone both run the same software version.

However, we do support a traversal zone link from one Expressway system to another that is running the previous major release of Expressway. This means that you do not have to simultaneously upgrade your Expressway-C and Expressway-E systems.

Some services, like Mobile and Remote Access, require both the Expressway-C and Expressway-E systems to be running the same software version.

### Post-Upgrade Tasks for MRA Deployments

This section only applies if you use the Expressway for Mobile and Remote Access and you upgrade from X8.9*n* or earlier to X8.10 or later. After the system restarts you need to reconfigure the MRA access control settings:

- **1.** On the Expressway-C, go to **Configuration > Unified Communications > Configuration > MRA Access Control**.
- **2.** Do one of the following:
	- To take advantage of the new MRA access control methods from X8.10, set the appropriate values on this page for your chosen methods. See the first table below for help about which values to apply.
	- Or to retain your pre-upgrade authentication approach, set the appropriate values on this page to match your previous settings on the Expressway-E. See the second table below for help about how to map the old Expressway-E settings to their new equivalents on the Expressway-C.
- **3.** If you configure self-describing tokens (**Authorize by OAuth token with refresh**), refresh the Unified CM nodes: Go to **Configuration > Unified Communications >** *<UC server type>* and click **Refresh servers**.

#### **Important!**

- The **Check for internal authentication availability** setting will be off after the upgrade. Depending on the authentication settings on the Unified CM, this may prevent remote login by some Cisco Jabber users.
- The *Exclusive* option in X8.9 is now configured by setting **Authentication path** to *SAML SSO authentication*. This has the effect of prohibiting authentication by username and password.

The fields you actually see in the Web UI depend on whether MRA is enabled (**Unified Communications mode** set to *Mobile and remote access*) and on the selected authentication path. Not all the fields in the table are necessarily displayed.

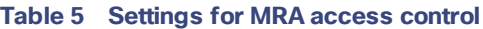

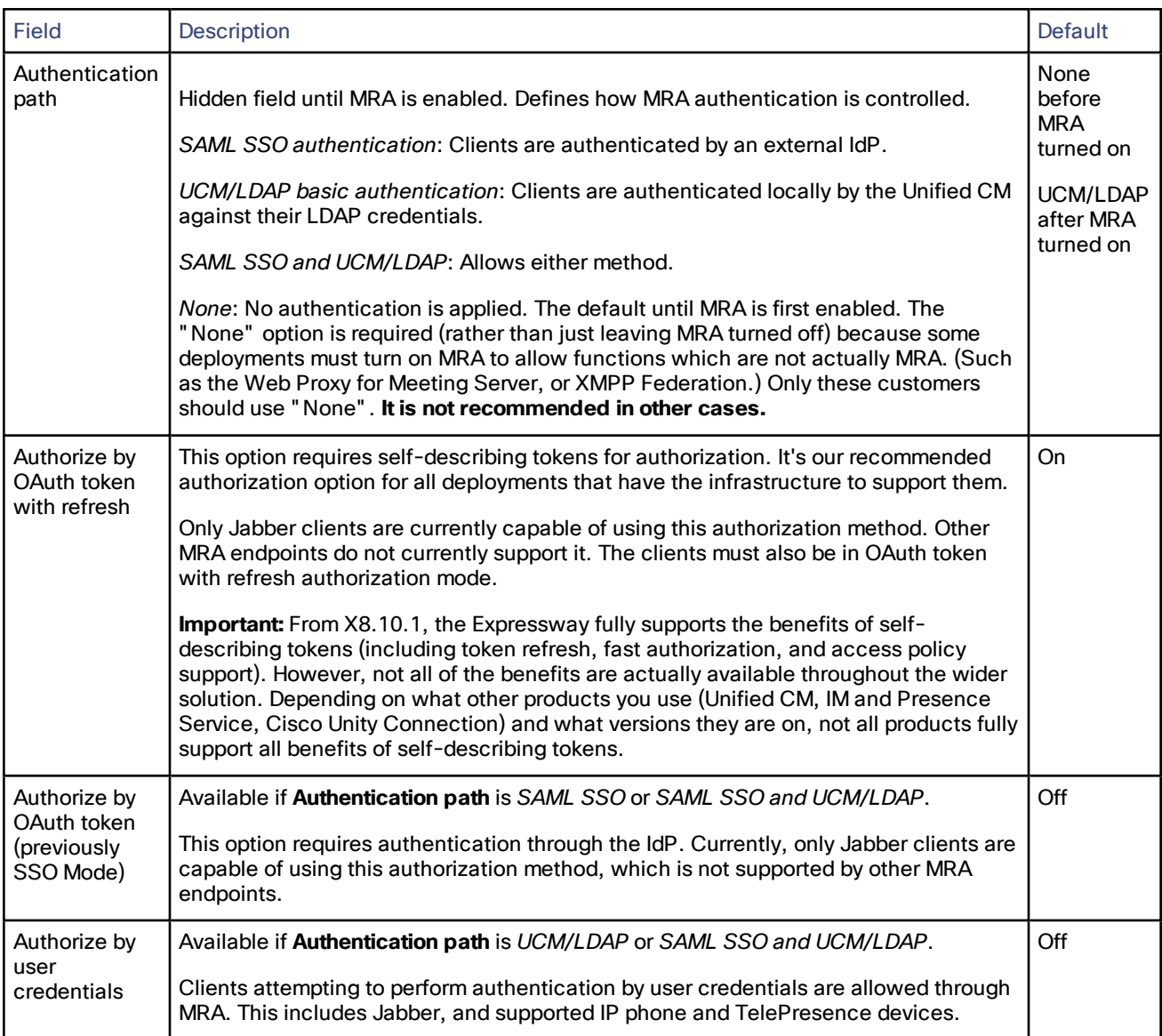

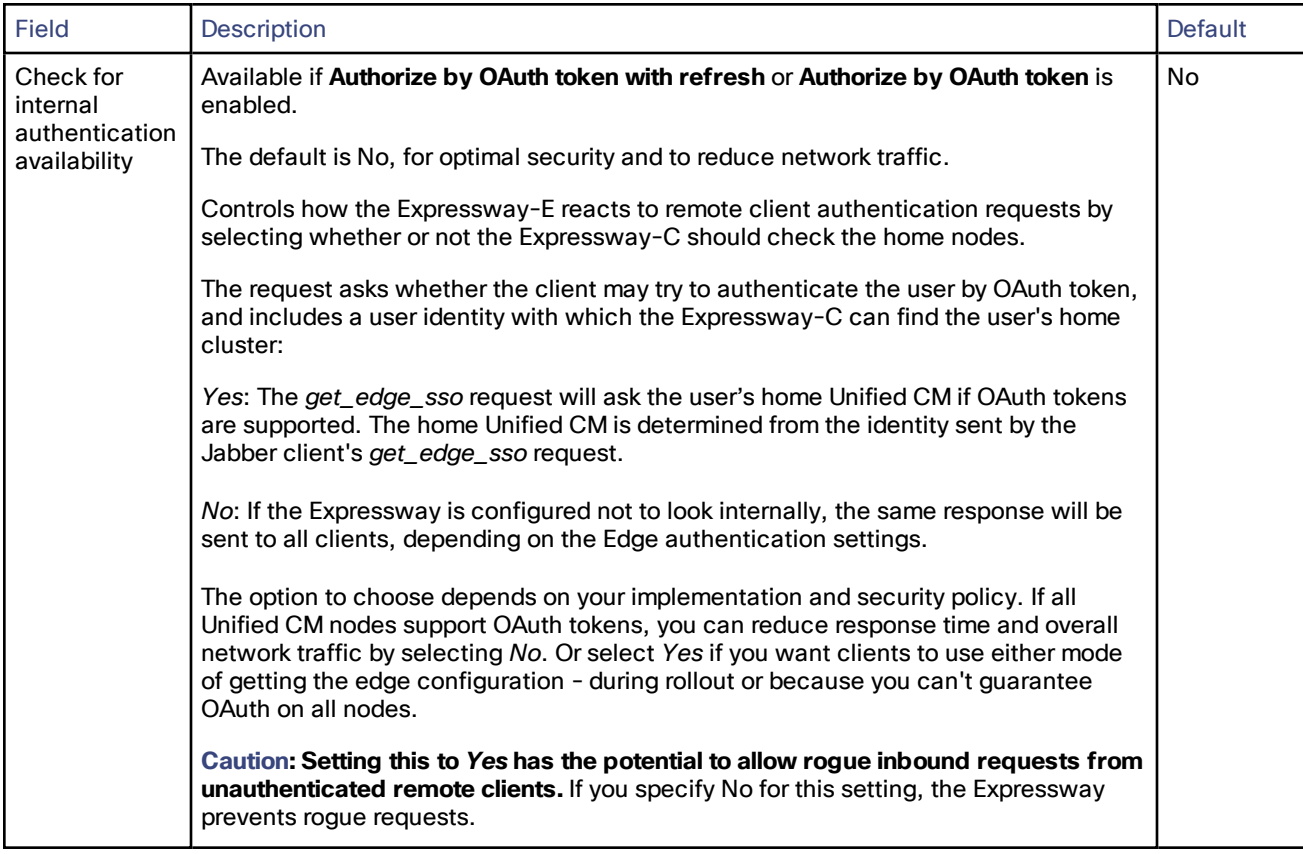

#### **Table 5 Settings for MRA access control (continued)**

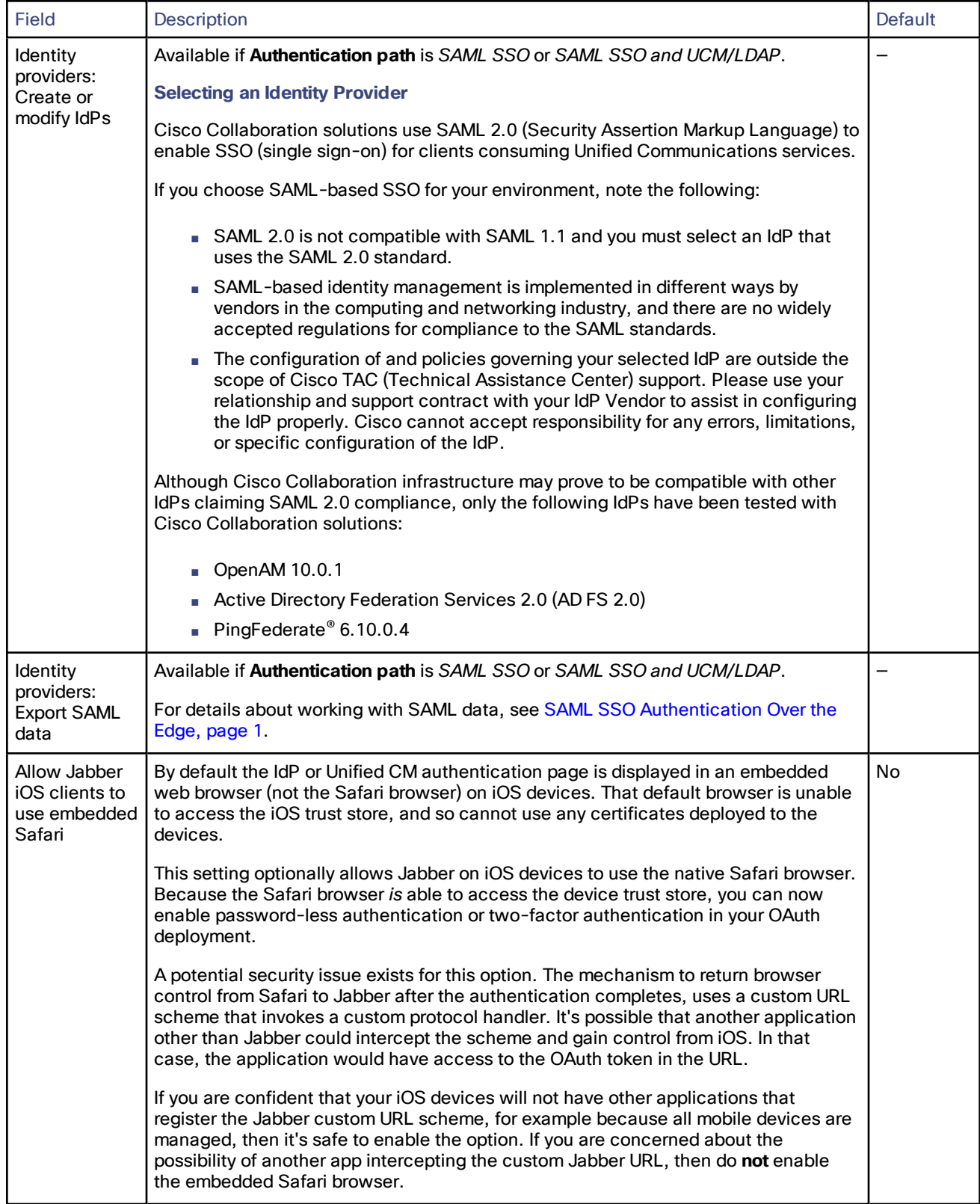

#### **Table 5 Settings for MRA access control (continued)**

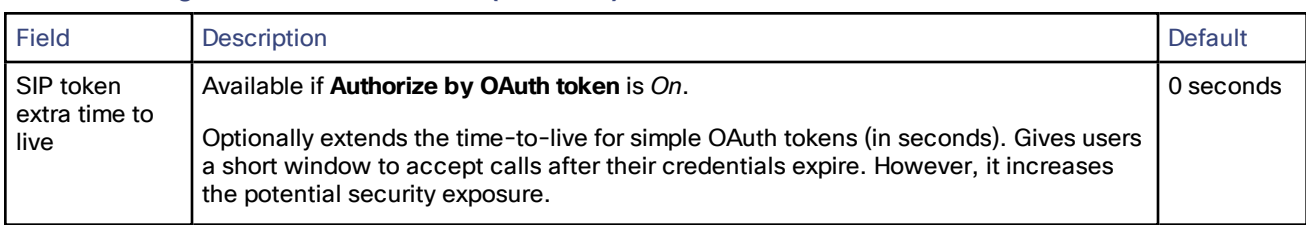

#### **Table 5 Settings for MRA access control (continued)**

#### **Table 6 MRA access control values applied by the upgrade**

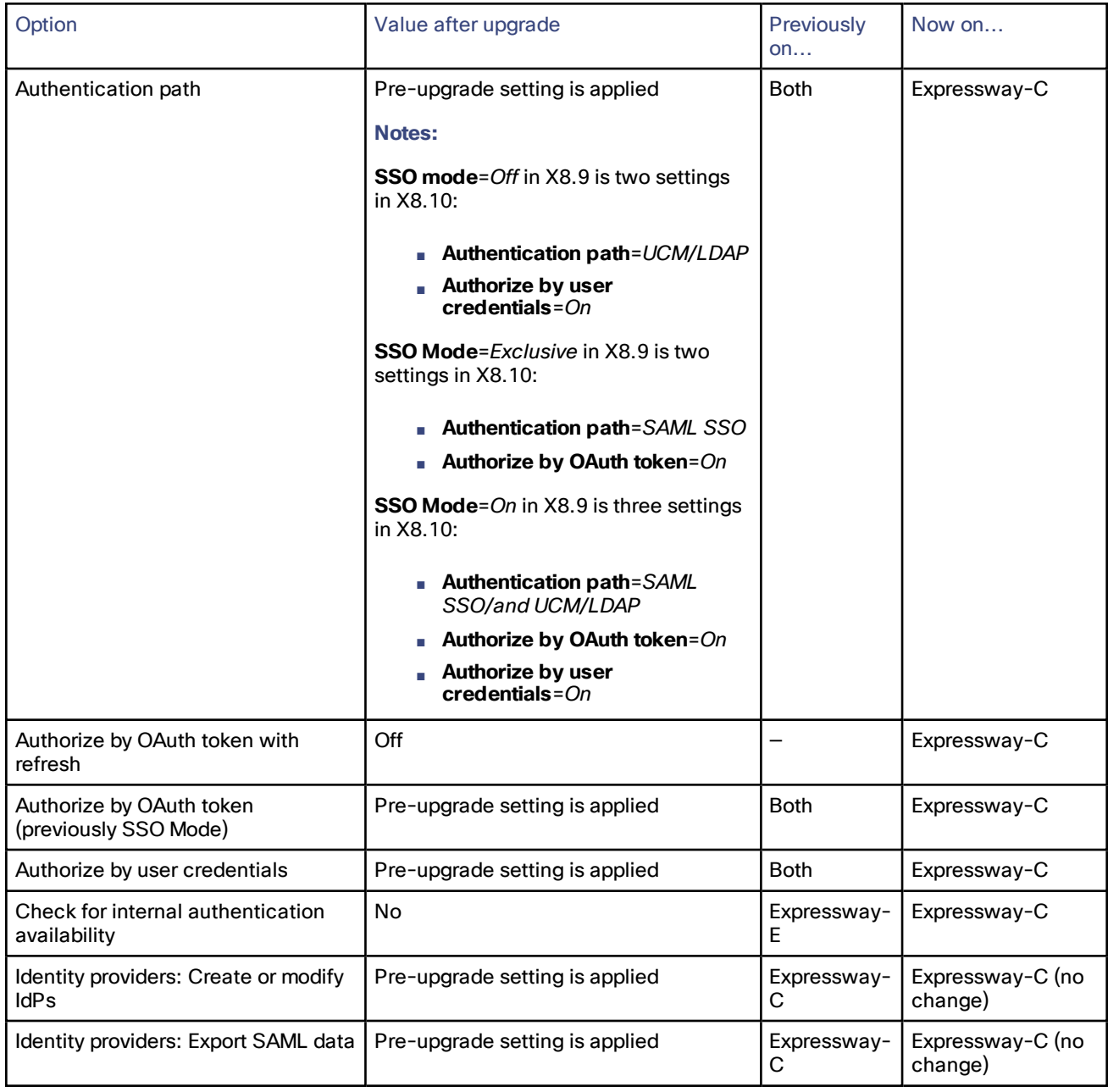

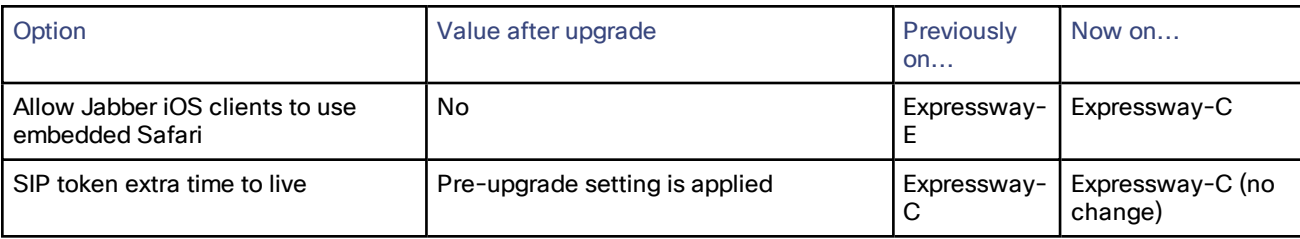

### **Table 6 MRA access control values applied by the upgrade (continued)**

#### Using Collaboration Solutions Analyzer

# <span id="page-27-0"></span>Using Collaboration Solutions Analyzer

*Collaboration Solutions Analyzer* is a tool created by Cisco Technical Assistance Center (TAC) to help you with troubleshooting, by analyzing log files from your Cisco Expressway.

To get started:

- **1.** Collect the logs from your Cisco Expressway.
- **2.** Sign in to [https://cway.cisco.com/tools/CollaborationSolutionsAnalyzer/.](https://cway.cisco.com/tools/CollaborationSolutionsAnalyzer/)

(You need a customer or partner account to sign in).

- **3.** Select **Log analysis**.
- **4.** Upload your log file(s).
- **5.** Select the log files you want to analyze.
- **6.** Click **Run Analysis**.

The tool analyzes the log file and displays the information in a format that is much easier to understand than the raw logs. For example, you can generate ladder diagrams to show SIP calls.

# <span id="page-27-1"></span>Using the Bug Search Tool

The Bug Search Tool contains information about open and resolved issues for this release and previous releases, including descriptions of the problems and available workarounds. The identifiers listed in these release notes will take you directly to a description of each issue.

To look for information about a specific problem mentioned in this document:

- **1.** Using a web browser, go to the Bug [Search](https://tools.cisco.com/bugsearch/) Tool.
- **2.** Sign in with a cisco.com username and password.
- **3.** Enter the bug identifier in the **Search** field and click **Search**.

To look for information when you do not know the identifier:

- **1.** Type the product name in the **Search** field and click **Search**.
- **2.** From the list of bugs that appears, use the **Filter** drop-down list to filter on either *Keyword*, *Modified Date*, *Severity*, *Status*, or *Technology*.

Use **Advanced Search** on the Bug Search Tool home page to search on a specific software version.

The Bug Search Tool help pages have further information on using the Bug Search Tool.

# <span id="page-27-2"></span>Obtaining Documentation and Submitting a Service Request

Use the Cisco [Notification](http://www.cisco.com/cisco/support/notifications.html) Service to create customized flexible notification alerts to be sent to you via email or by RSS feed.

For information on obtaining documentation, using the Cisco Bug Search Tool (BST), submitting a service request, and gathering additional information, see *What's New in Cisco Product [Documentation](http://www.cisco.com/c/en/us/td/docs/general/whatsnew/whatsnew.html)*.

To receive new and revised Cisco technical content directly to your desktop, you can subscribe to the [What's](http://www.cisco.com/assets/cdc_content_elements/rss/whats_new/whatsnew_rss_feed.xml) New in Cisco Product [Documentation](http://www.cisco.com/assets/cdc_content_elements/rss/whats_new/whatsnew_rss_feed.xml) RSS feed. The RSS feeds are a free service.

Cisco Legal Information

# <span id="page-29-0"></span>Cisco Legal Information

THE SPECIFICATIONS AND INFORMATION REGARDING THE PRODUCTS IN THIS MANUAL ARE SUBJECT TO CHANGE WITHOUT NOTICE. ALL STATEMENTS, INFORMATION, AND RECOMMENDATIONS IN THIS MANUAL ARE BELIEVED TO BE ACCURATE BUT ARE PRESENTED WITHOUT WARRANTY OF ANY KIND, EXPRESS OR IMPLIED. USERS MUST TAKE FULL RESPONSIBILITY FOR THEIR APPLICATION OF ANY PRODUCTS.

THE SOFTWARE LICENSE AND LIMITED WARRANTY FOR THE ACCOMPANYING PRODUCT ARE SET FORTH IN THE INFORMATION PACKET THAT SHIPPED WITH THE PRODUCT AND ARE INCORPORATED HEREIN BY THIS REFERENCE. IF YOU ARE UNABLE TO LOCATE THE SOFTWARE LICENSE OR LIMITED WARRANTY, CONTACT YOUR CISCO REPRESENTATIVE FOR A COPY.

The Cisco implementation of TCP header compression is an adaptation of a program developed by the University of California, Berkeley (UCB) as part of UCB's public domain version of the UNIX operating system. All rights reserved. Copyright © 1981, Regents of the University of California.

NOTWITHSTANDING ANY OTHER WARRANTY HEREIN, ALL DOCUMENT FILES AND SOFTWARE OF THESE SUPPLIERS ARE PROVIDED "AS IS" WITH ALL FAULTS. CISCO AND THE ABOVE-NAMED SUPPLIERS DISCLAIM ALL WARRANTIES, EXPRESSED OR IMPLIED, INCLUDING, WITHOUT LIMITATION, THOSE OF MERCHANTABILITY, FITNESS FOR A PARTICULAR PURPOSE AND NONINFRINGEMENT OR ARISING FROM A COURSE OF DEALING, USAGE, OR TRADE PRACTICE.

IN NO EVENT SHALL CISCO OR ITS SUPPLIERS BE LIABLE FOR ANY INDIRECT, SPECIAL, CONSEQUENTIAL, OR INCIDENTAL DAMAGES, INCLUDING, WITHOUT LIMITATION, LOST PROFITS OR LOSS OR DAMAGE TO DATA ARISING OUT OF THE USE OR INABILITY TO USE THIS MANUAL, EVEN IF CISCO OR ITS SUPPLIERS HAVE BEEN ADVISED OF THE POSSIBILITY OF SUCH DAMAGES.

Any Internet Protocol (IP) addresses and phone numbers used in this document are not intended to be actual addresses and phone numbers. Any examples, command display output, network topology diagrams, and other figures included in the document are shown for illustrative purposes only. Any use of actual IP addresses or phone numbers in illustrative content is unintentional and coincidental.

All printed copies and duplicate soft copies are considered un-Controlled copies and the original on-line version should be referred to for latest version.

Cisco has more than 200 offices worldwide. Addresses, phone numbers, and fax numbers are listed on the Cisco website at [www.cisco.com/go/offices.](http://www.cisco.com/go/offices)

© 2017 Cisco Systems, Inc. All rights reserved.

# <span id="page-29-1"></span>Cisco Trademark

Cisco and the Cisco logo are trademarks or registered trademarks of Cisco and/or its affiliates in the U.S. and other countries. To view a list of Cisco trademarks, go to this URL: [www.cisco.com/go/trademarks.](http://www.cisco.com/go/trademarks) Third-party trademarks mentioned are the property of their respective owners. The use of the word partner does not imply a partnership relationship between Cisco and any other company. (1110R)